# USB5529 数据采集卡

# 硬件使用说明书

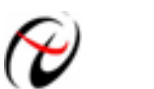

北京阿尔泰科技发展有限公司

产品研发部修订

#### $\boxplus$ 录

<span id="page-1-0"></span>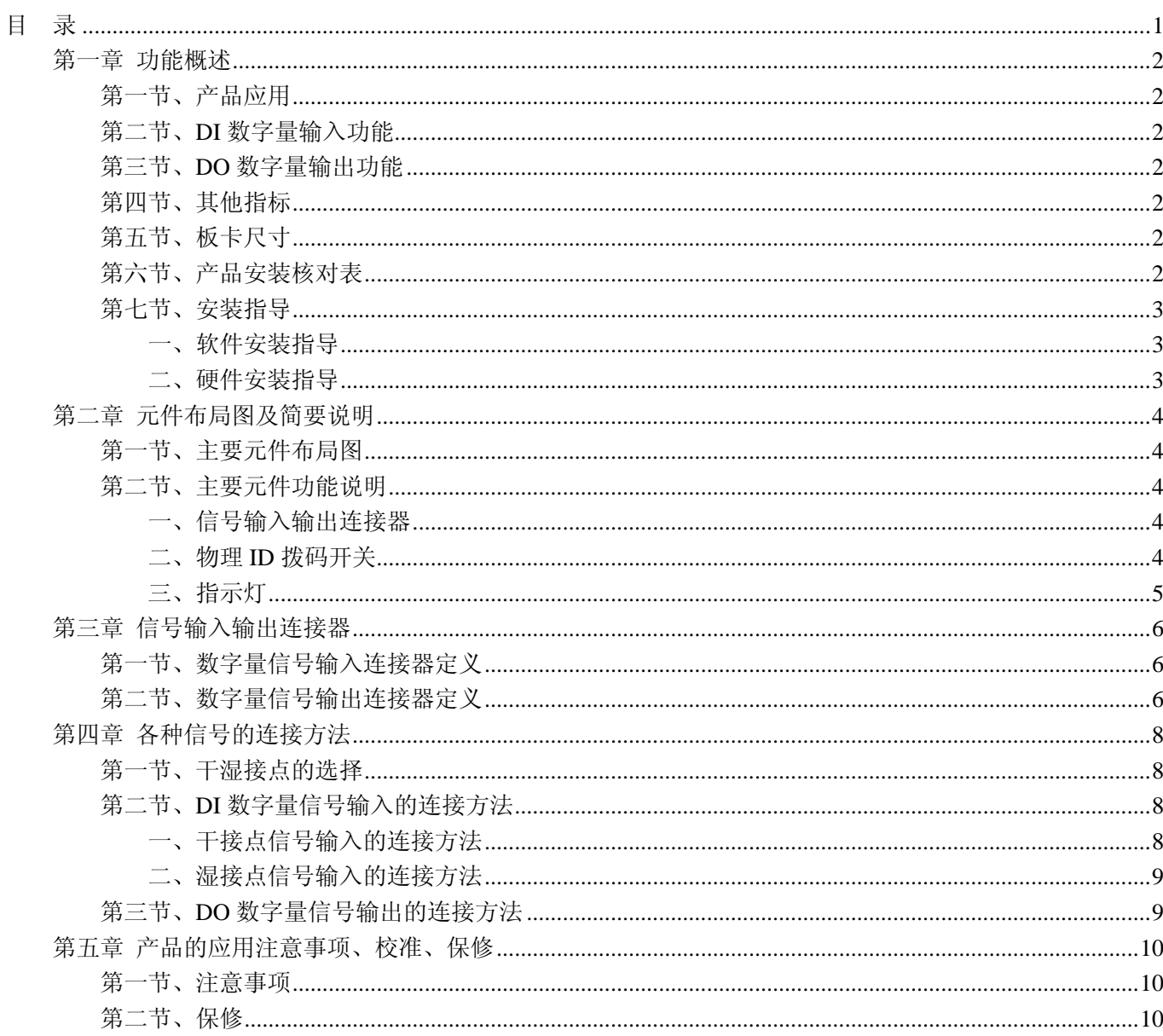

## 第一章 功能概述

<span id="page-2-0"></span>信息社会的发展,在很大程度上取决于信息与信号处理技术的先进性。数字信号处理技术的出现改变了信息 与信号处理技术的整个面貌,而数据采集作为数字信号处理的必不可少的前期工作在整个数字系统中起到关键 性、乃至决定性的作用,其应用已经深入到信号处理的各个领域中。实时信号处理、数字图像处理等领域对高速 度、高精度数据采集卡的需求越来越大。ISA 总线由于其传输速度的限制而逐渐被淘汰。我公司推出的基于 PCI 总线、USB 总线等数据采集卡综合了国内外众多同类产品的优点,以其使用的便捷、稳定的性能、极高的性价 比,获得多家客户的一致好评,是一系列真正具有可比性的产品,也是您理想的选择。

#### 第一节、产品应用

USB5529 卡是一种基于 USB 总线的数据采集卡,可直接插在计算机的 USB 接口上,构成实验室、产品质 量检测中心等各种领域的数据采集、波形分析和处理系统。也可构成工业生产过程监控系统。它的主要应用场合 为:

- ◆ 电子产品质量检测
- ◆ 信号采集
- ◆ 过程控制
- ◆ 伺服控制

#### 第二节、**DI** 数字量输入功能

- ◆ 通道数:8 路
- ◆ 输入类型:干接点、湿接点(共阳极) 注:干/湿接点的选择可通过焊接不同位置的电阻来实现,具体请参考《[干湿接点的选择](#page-8-0)》
- ◆ 输入高电平: +5V~+30V
- ◆ 输入低电平: 0~+1V
- ◆ 隔离电压: 3750V
- ◆ 输入通道 IN0 可作为计数器使用
- ◆ 有中断处理能力

#### 第三节、**DO** 数字量输出功能

- ◆ 通道数:8 路
- ◆ 输出类型:固态继电器(交流 SSR)输出
- ◆ 触点容量: 100~240Vac@1A
- ◆ 隔离电压: 3750V

#### 第四节、其他指标

◆ 板载时钟振荡器: 10MHz

#### 第五节、板卡尺寸

板卡尺寸: 116mm(长) x 98.7mm(宽) x 17mm(高)

#### 第六节、产品安装核对表

- 打开 USB5529 板卡包装后,你将会发现如下物品:
	- 1、 USB5529 板卡一个
- <span id="page-3-0"></span>2、 ART 软件光盘一张, 该光盘包括如下内容:
	- a) 本公司所有产品驱动程序, 用户可在 USB 目录下找到 USB5529 驱动程序;
	- b) 用户手册(pdf 格式电子文档);

# 第七节、安装指导

#### 一、软件安装指导

在不同操作系统下安装USB5529板卡的方法一致,在本公司提供的光盘中含有安装程序Setup.exe,用户双击 此安装程序按界面提示即可完成安装。

#### 二、硬件安装指导

 在硬件安装前首先关闭系统电源,待板卡固定后开机,开机后系统会自动弹出硬件安装向导,用户可选择系 统自动安装或手动安装。

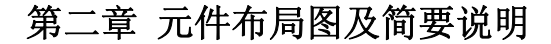

#### <span id="page-4-0"></span>第一节、主要元件布局图

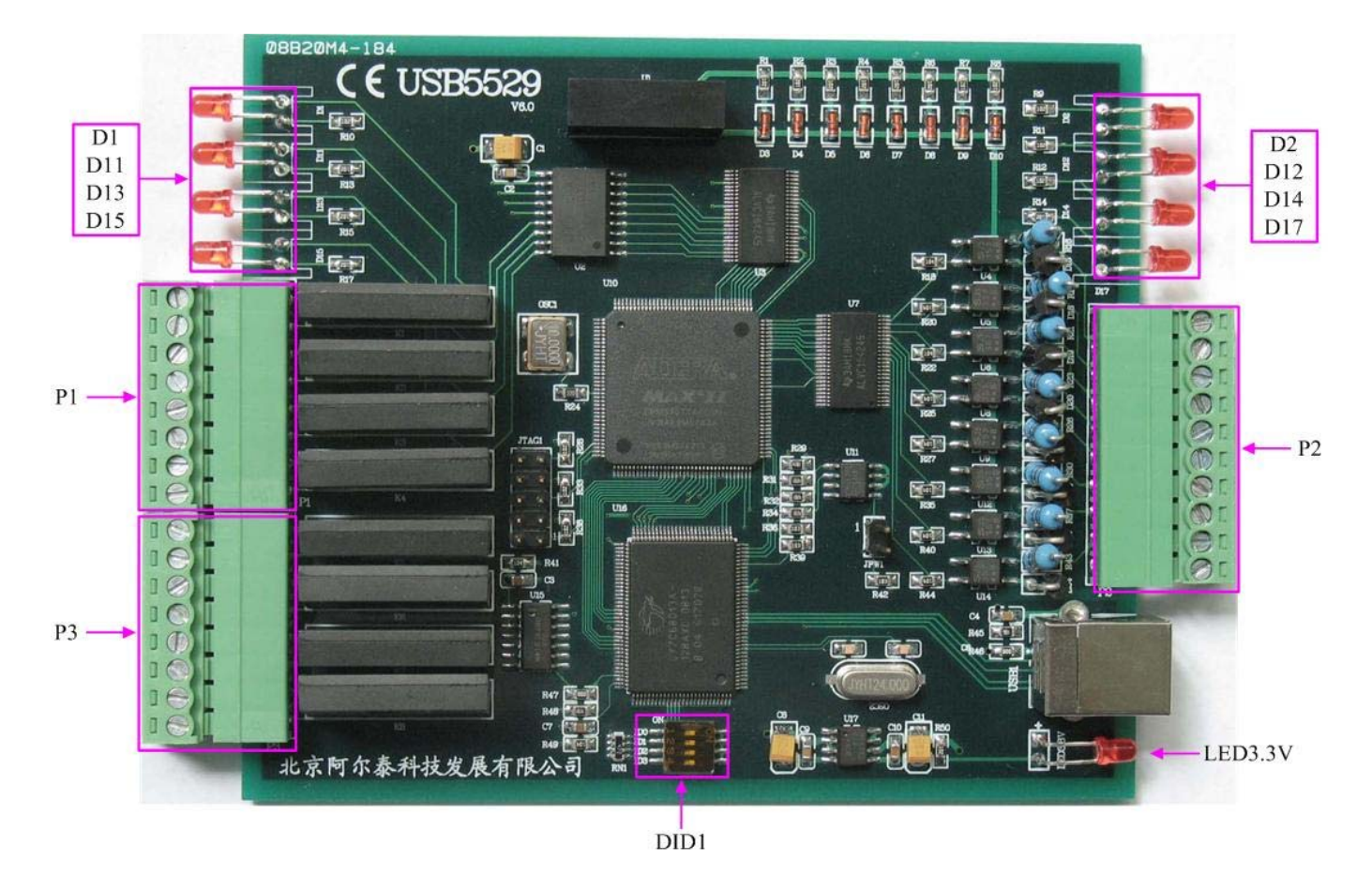

#### 第二节、主要元件功能说明

请参考第一节中的布局图,了解下面各主要元件的大体功能。

#### 一、信号输入输出连接器

P2:数字量信号输入连接器

P1、P3:数字量输出连接器

以上连接器的详细说明请参考《[信号输入输出连接器](#page-6-0)》章节。

#### 二、物理**ID**拨码开关

DID1:设置物理ID号,当PC机中安装的多块USB5529时,可以用此拨码开关设置每一块板卡的物理ID号, 这样使得用户很方便的在硬件配置和软件编程过程中区分和访问每块板卡。下面四位均以二进制表示,拨码开关 拨向"ON",表示"1", 拨向另一侧表示"0"。如下列图中所示: 位置"ID3"为高位, "ID0"为低位, 图中黑色的位置 表示开关的位置。(出厂的测试软件通常使用逻辑ID号管理设备,此时物理ID拨码开关无效。若您想在同一个系 统中同时使用多个相同设备时,请尽可能使用物理ID。关于逻辑ID与物理ID的区别请参考软件说明书 《USB5529S》的《设备对象管理函数原型说明》章节中"CreateDevice"和"CreateDeviceEx"函数说明部分)。

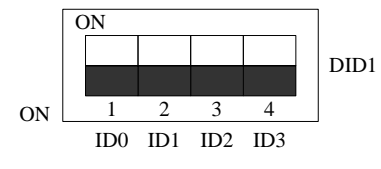

上图表示"1111", 则表示的物理ID号为15

<span id="page-5-0"></span>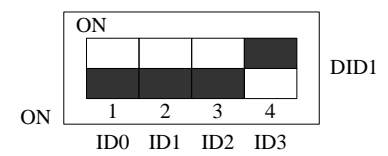

上图表示"0111", 则代表的物理ID号为7

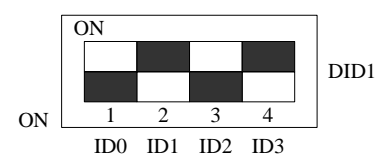

上图表示"0101", 则代表的物理ID号为5

#### 下面以表格形式说明物理ID号的设置:

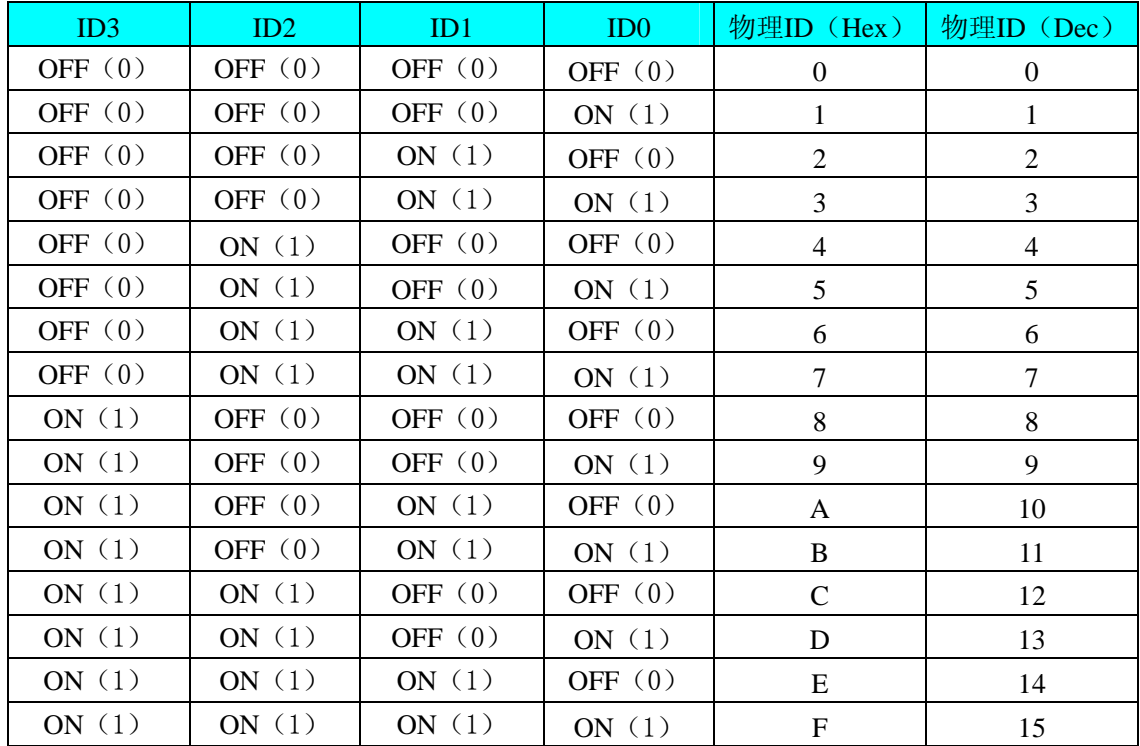

#### 三、指示灯

D15、D13、D11、D1、D17、D14、D12、D2、:分别为 0~7 路继电器工作指示灯

LED3.3V: 3.3V 电源指示灯, 灯亮时表示+3.3V 供电正常, 灯灭时表示+3.3V 供电不正常。当正确连接到 计算机此灯应亮。

# 第三章 信号输入输出连接器

#### <span id="page-6-0"></span>第一节、数字量信号输入连接器定义

关于 P2 的管脚定义(图片形式)

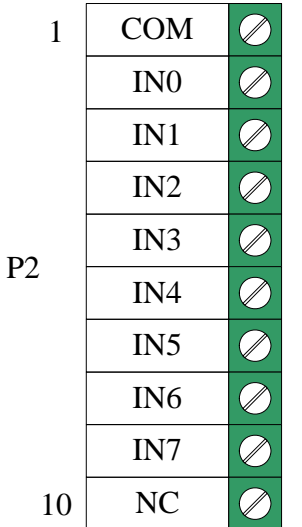

关于P2的管脚定义(表格形式)

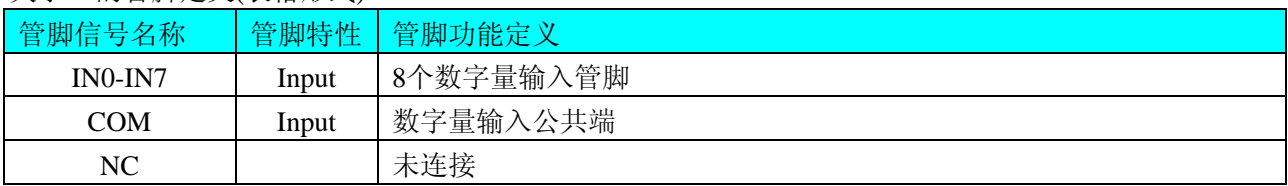

注明:关于INO-IN7信号的输入连接方法请参考《DI[数字量信号输入的连接方法》](#page-8-0)章节。

# 第二节、数字量信号输出连接器定义

关于P1的管脚定义(图片形式)

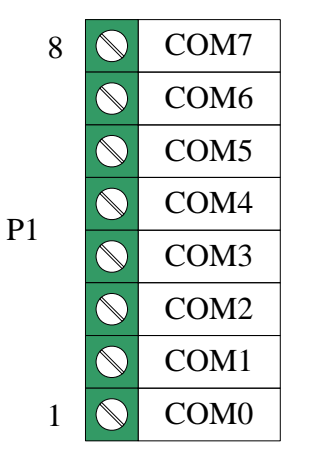

关于P3的管脚定义(图片形式)

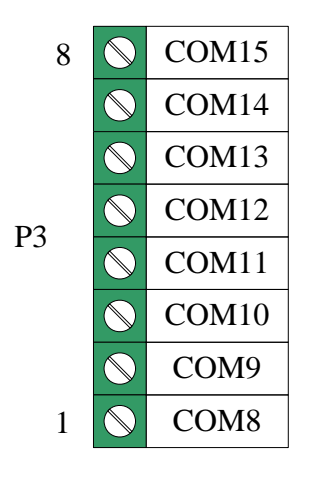

#### 关于P1、P3的管脚定义(表格形式)

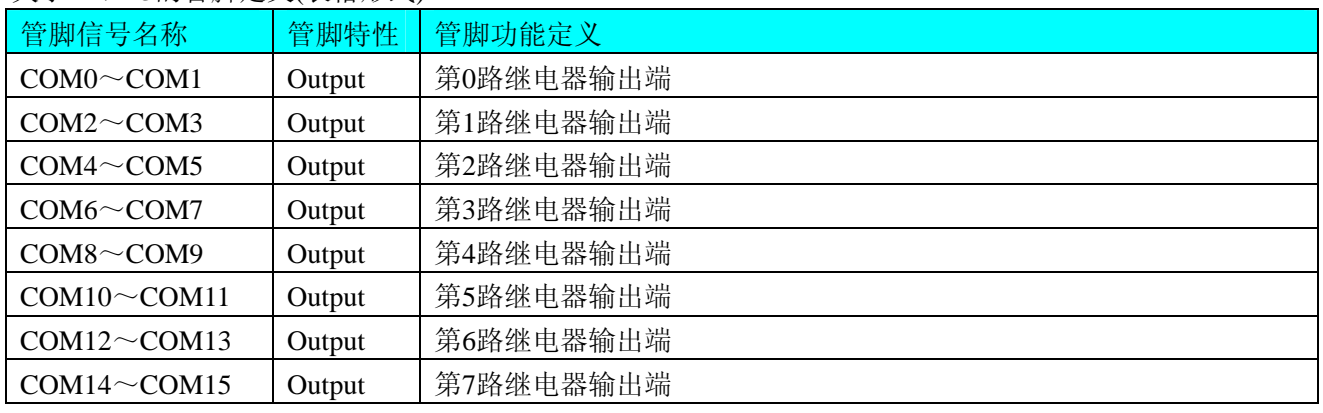

注明: 关于DO数字量信号的输出连接方法请参考《DO[数字量信号输出的连接方法](#page-9-0)》章节。

# 第四章 各种信号的连接方法

# <span id="page-8-0"></span>第一节、干湿接点的选择

干/湿接点的选择可通过焊接板卡背面的电阻 R51、R52 来实现。R51、R52 的位置入下图所示:

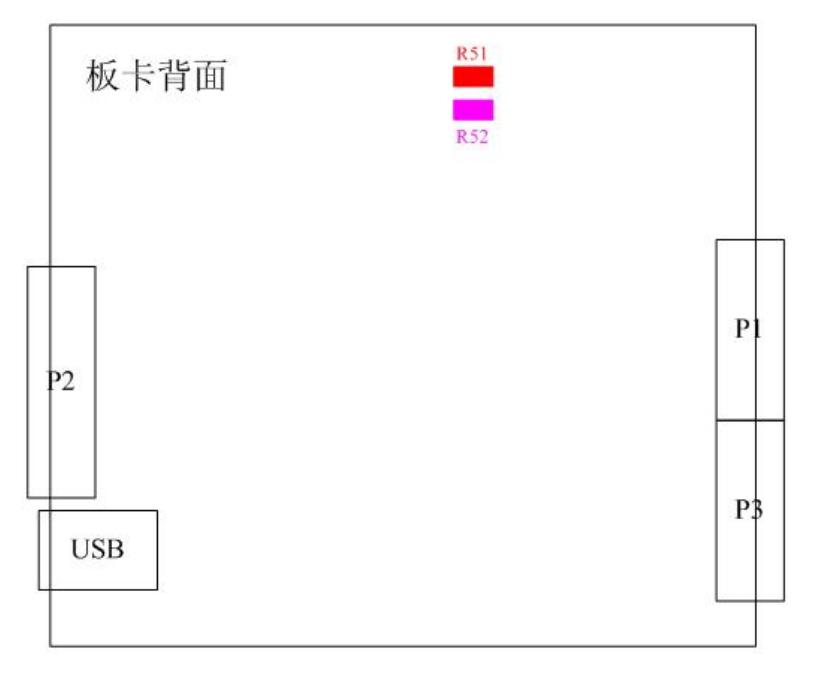

干、湿接点的选择与 R51、R52 的阻值具体关系如下表所示:

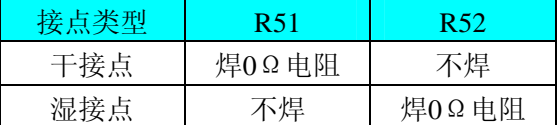

# 第二节、**DI** 数字量信号输入的连接方法

一、干接点信号输入的连接方法

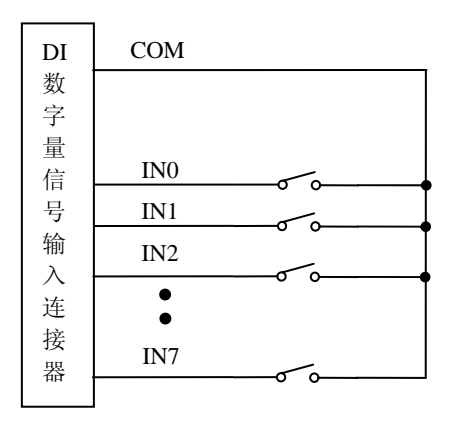

### <span id="page-9-0"></span>二、湿接点信号输入的连接方法

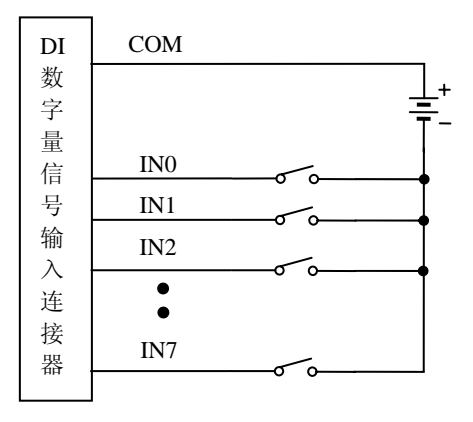

# 第三节、**DO** 数字量信号输出的连接方法

COM0~COM1 为第 0 路继电器输出信号端,COM2-~COM3 为第 1 路继电器输出信号端,以此类推, COM14~COM15 为第 7 路继电器输出信号端。

继电器输出的接线图如下:

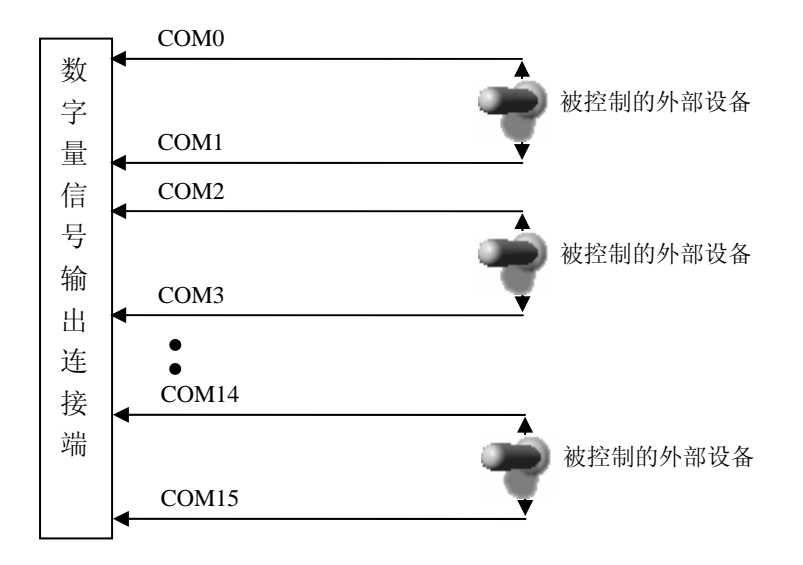

# 第五章 产品的应用注意事项、校准、保修

#### <span id="page-10-0"></span>第一节、注意事项

 在公司售出的产品包装中,用户将会找到这本说明书和USB5529板,同时还有产品质保卡。产品质保卡请用 户务必妥善保存,当该产品出现问题需要维修时,请用户将产品质保卡同产品一起,寄回本公司,以便我们能尽 快的帮用户解决问题。

在使用该产品时,应注意以下问题:

 ① 产品正面的IC芯片不要用手去摸,防止芯片受到静电的危害。万不得已时,请先将手触摸一下主机机箱(确 保主机电源三线插头中的地线与大地相接),以提前放掉身体上的静电。

 ② 用户务必注意电源的开关顺序,使用时要求先插上USB采集卡,后开信号源的电源;先关信号源的电源, 后拔USB采集卡。

#### 第二节、保修

USB5529自出厂之日起,两年内凡用户遵守运输, 贮存和使用规则, 而质量低于产品标准者公司免费修理。